LAN-Adapter 2352 02

# **GIRA**

06/11

**GIRA** 

 $1100(11)$ 

Gira Giersiepen GmbH & Co. KG Elektro-Installations-Systeme Postfach 1220 42461 Radevormwald Tel +49 (0) 2195 / 602 - 0 Fax +49 (0) 21 95 / 602 - 339 www.gira.de info@gira.de

#### Bedienungsanleitung Sicherheitshinweise

Das Gerät nur bis zur angegebenen Leistungsgrenze belasten.

Geräte im Stecker-Steckdosengehäuse dürfen nicht hintereinander geschaltet werden.

Das Gerät nur in Innenräumen betreiben und den Einfluss von Feuchtigkeit, Staub sowie Sonnenoder Wärmebestrahlung vermeiden.

Hinweis zur Einhaltung der ErP-Richtlinie: Das Gerät kann nicht in einen Aus- oder Standby-Zustand versetzt werden, da dies nicht mit seiner vorgesehenen Verwendung vereinbar ist.

# Bestimmungsgemäßer Gebrauch

Der LAN-Adapter dient zum Übertragen von Wetterdaten aus dem Internet zum Gira Energieund Wetterdisplay.

Jeder andere Einsatz als in dieser Bedienungsanleitung beschrieben ist nicht bestimmungsgemäß und führt zu Garantie und Haftungsausschluss. Dies gilt auch für Umbauten und Veränderungen.

#### Funktionsbeschreibung

Der LAN-Adapter ist die Verbindungseinheit zwischen dem Internet und dem Gira Energie- und Wetterdisplay.

Der LAN-Adapter fragt eine Wetterprognose aus dem Internetportal eines professionellen Anbieters ab und sendet diese per Funk an das Energie- und Wetterdisplay. Zusätzlich wird auch die Systemzeit übertragen. Mithilfe einer PC-Software lässt sich der LAN-Adapter konfigurieren. Der LAN-Adapter hat zwei Kanäle, die beliebig vielen Energie- und Wetterdisplays zugeordnet werden können.

Mit der Kanaltaste 1 wird der Kanal 1 zugeordnet. Die Wetterprognose für Kanal 1 wird im Energie- und Wetterdisplay mit "Home" gekennzeichnet.

Mit der Kanaltaste 2 wird der Kanal 2 zugeordnet. Die Wetterprognose für Kanal 2 kann auf einem weiteren Energie- und Wetterdisplay angezeigt werden.

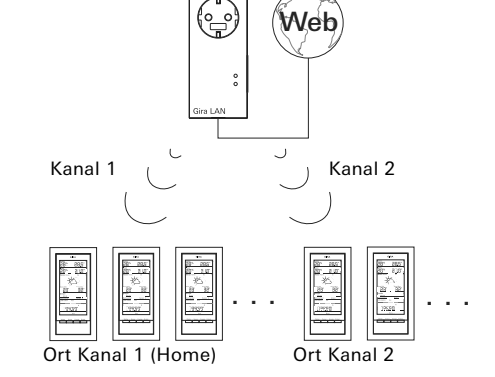

# Inbetriebnahme

Der LAN-Adapter wird über das 230 V-Netz mit Spannung versorgt.

- 1. LAN-Adapter in eine Steckdose stecken.
- 2. LAN-Adapter mit dem beiliegenden Netzwerkkabel mit einem Netzwerk verbinden. Das Netzwerk muss Verbindung zum Internet haben.

✓ Beide LED leuchten für ca. 5 Sekunden Durch das Stecker-Steckdosen-Gehäuse ist es weiterhin möglich, die Steckdose für alle Verbraucher bis 16 A zu benutzen.

# LAN-Adapter zuordnen

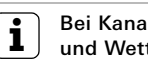

**i** Bei Kanal 2 Einstellung am Energie-<br>Lund Wetterdisplay ändern.

Soll der Kanal 2 dem Energie- und Wetterdisplay zugeordnet werden muss im Konfigurationsmenü des Energie- und Wetterdisplays "LAN 2" ausgewählt werden.

- 1. Am LAN-Adapter für 3 Sekunden die gewünschte Kanaltaste drücken.
- ✓ Der LAN-Adapter sendet nun in den nächsten 5 Minuten im Abstand von 5 Sekunden ein Zuordnungssignal aus. Für die Dauer des Zuordnungsvorgangs leuchtet die entsprechende Kanal-LED.
- 2. Innerhalb dieser fünf Minuten am Energieund Wetterdisplay den Zuordnungsmodus starten (siehe Bedienungsanleitung Energieund Wetterdisplay).
- ✓ Nach erfolgreicher Zuordnung zeigt das Energie- und Wetterdisplay die enstprechenden Wetter-Daten an.
- 3. Ein erneuter Druck auf die Kanaltaste beendet den Programmiermodus am LAN-Adapter.

Der LAN-Adapter kann beliebig vielen Energieund Wetterdisplays zugeordnet werden.

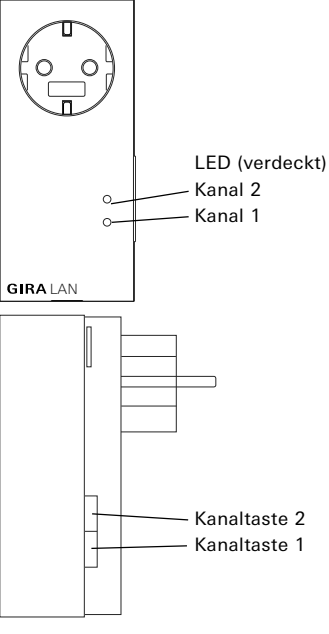

#### Zuordnung löschen

Das Löschen der Zuordnung des LAN-Adapters ist nur am Energie- und Wetterdisplay möglich.

#### Installation der Software

Systemvoraussetzungen:

- Betriebssystem: Windows XP, Windows Vista, Windows 7
- Netzwerk-Anschluss
- Internetzugang
- Installation:
- 1. Beiliegende CD einlegen.
- ✓ Die CD startet automatisch.
- 2. Den Installationshinweisen folgen.

# Konfiguration

- 1. Software starten
- 2. Bei mehreren LAN-Adaptern:
- Im ersten Fenster den zu konfigurierenden LAN-Adapter auswählen und "Auswählen" klicken.

Ist nur ein LAN-Adapter im Netzwerk vorhanden, wird die Auswahl übersprungen und der PC findet automatisch den verfügbaren LAN-Adapter.

#### Menüstruktur

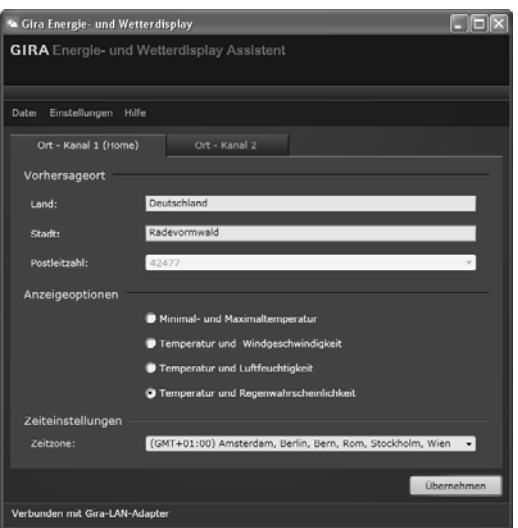

# Datei

- LAN-Adapter wechseln: Bei mehreren LAN-Adaptern kann hier zum gewünschten LAN-Adapter gewechselt werden.
- Beenden: Hier wird das Programm beendet.

#### Einstellungen

- Netzwerk-Einstellungen: Hier wird das Netzwerk konfiguriert
- Sprache: Sprachauswahl der Softwareoberfläche
- Firmware-Update: Hier kann die Firmware aktualisiert werden
- Werks-Reset: Hier kann der LAN-Adapter zurückgesetzt werden

# Hilfe

- Hilfe: Anzeige des Handbuches
- Info: Anzeige von Programminformationen

#### Ort - Kanal 1 (Home) / Kanal 2

Sollen auf zwei Energie- und Wetterdisplays die Wetterdaten von zwei verschiedenen Orten, z.B. Heimatort und Ferienwohnung, angezeigt werden, sollte die Anzeige für ihren Heimatort dem Kanal 1 zugeordnet werden. In diesem Fall erscheint im Vorhersagebereich des Energieund Wetterdisplays die Anzeige "Home".

#### **i** Bei Kanal 2 Einstellung am Energieund Wetterdisplay ändern.

Soll der Kanal 2 dem Energie- und Wetterdisplay zugeordnet werden muss dort im Konfigurationsmenü "LAN 2" ausgewählt werden.

- 1. Den entsprechenden Reiter auswählen: z.B. Kanal 1 (Home) für den Heimatort oder Kanal 2 für den Ferienort
- 2. Durch manuelle Eingabe oder per Dropdown-Menü Land und Ort auswählen, für den die Wetterprognose getroffen werden soll.
- 3. Die Daten auswählen, die im Energie- und Wetterdisplay angezeigt werden sollen. Folgende Anzeigemöglichkeiten stehen zur Verfügung:
	- Minimal- und Maximal-Temperatur
	- Temperatur und Regenwahrscheinlichkeit
	- Temperatur und Windgeschwindigkeit
	- Temperatur und Luftfeuchtigkeit
- 4. Die Zeitzone auswählen, in der sich der Standort befindet.
- 5. Nach den Einstellungen auf "Übernehmen" klicken, um die Kanaleinstellungen an den LAN-Adapter zu übertragen.

#### Netzwerk-Einstellungen

Im Menü "Netzwerk-Einstellungen" kann das Netzwerk konfiguriert werden. Durch Anklicken des Kästchens "DHCP verwen-

den" wird DHCP deaktiviert bzw. aktiviert. Standardmäßig ist "DHCP" aktiviert. Bekommt der LAN-Adapter nicht innerhalb von

10 Sekunden eine IP-Adresse zugewiesen, benutzt er folgende Netzwerkparameter: IP-Adresse: 192.168.1.50

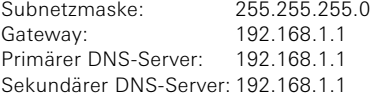

# Firmware-Update

Im Menü "Firmware-Update" kann die Firmware des LAN-Adapters aktualisiert werden.

# $\left[\mathbf{\dot{I}}\right]$  Update nicht per WLAN

Das Firmware-Update darf nicht über eine WLAN-Verbindung durchgeführt werden.

Um die Firmware zu aktualisieren:

- 1. Im Menü "Einstellungen" den Eintrag "Firmware-Update" auswählen.
- ✓ Das Update wird installiert. Ein Fortschrittsbalken informiert über das Voranschreiten des Updates.

Nach dem Update wird der LAN-Adapter neu gestartet. Dabei wird die Verbindung zwischen PC und LAN-Adapter unterbrochen. Ist der Neustart abgeschlossen und das Update erfolgreich installiert, erscheint eine Meldung auf dem Bildschirm.

Mit dem Neustart des LAN-Adapters geht die Synchronität zu zugeordneten Energie- und Wetterdisplays verloren. In diesem Fall sucht das Energie- und Wetterdisplay innerhalb der nächsetn 15 Minuten nach dem LAN-Adapter. Um die Synchronität manuell wieder herzustellen, kann der LAN-Adapter zum Energie- und Wetterdisplay neu zugeordnet werden, wie es im Kapitel "LAN-Adapter zuordnen" beschrieben ist.

Konnte das Update nicht erfolgreich installiert werden, erscheint eine Fehlermeldung auf dem Bildschirm. In diesem Fall die Netzwerk-Einstellungen überprüfen und den Updatevorgang wiederholen.

#### Werks-Reset

Bei Fehlfunktionen kann der LAN-Adapter in die Werkseinstellung zurückgesetzt werden:

- 1. LAN-Adapter aus der Steckdose ziehen.
- 2. Beide Tasten (Kanal 1 + Kanal 2) gleichzeitig drücken und den LAN-Adapter wieder in die Steckdose stecken. Dabei beide Tasten 3 Sekunden gedrückt halten.
- ✓ Beide LED blinken für 2 Sekunden schnell und leuchten dann weitere 5 Sekunden.

#### Sendeverhalten und Funkstörungen

Der LAN-Adapter sendet im Abstand von 2 - 3 Minuten Daten an das Energie- und Wetterdisplay.

Da die Funk-Übertragung auf einem nicht exklusiven Übertragungsweg realisiert wird, können Störungen nicht ausgeschlossen werden. Für nähere Informationen lesen Sie bitte die Bedienungsanleitung des Energie- und Wetterdisplays.

Um die Synchronität manuell wieder herzustellen, kann die Zuordnung des LAN-Adapters vom Energie- und Wetterdisplay gelöscht und neu zugeordnet werden, wie es im Kapitel "LAN-Adapter zuordnen" beschrieben ist.

#### Wartung und Reinigung

LAN-Adapter vor dem Reinigen vom Netz trennen. Ziehen Sie ihn dazu aus der Steckdose heraus.

Das Produkt ist wartungsfrei. Überlassen Sie Reparaturen einer Fachkraft. Reinigen Sie das Produkt mit einem weichen, sauberen, trockenen und fusselfreien Tuch.

Für die Entfernung von stärkeren Verschmutzungen kann das Tuch leicht mit lauwarmem Wasser angefeuchtet werden.

Keine lösemittelhaltigen Reinigungsmittel verwenden. Das Kunststoffgehäuse und die Beschriftung können dadurch angegriffen werden.

# Technische Daten

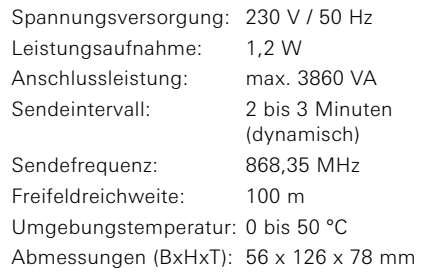

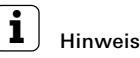

Der Hersteller bzw. Verkäufer dieses LAN-Adapters übernimmt keine Verantwortung für inkorrekte Werte und die Folgen, die sich daraus ergeben können.

Der Hersteller bzw. Verkäufer hat keinen Einfluss auf die übertragenen Wetterdaten und -prognosen. Die Wetterdaten werden von einem externen Anbieter bereitgestellt.

Der Hersteller übernimmt keine Gewähr für die ununterbrochene Verfügbarkeit und Richtigkeit von Daten.

#### Konformitätserklärung

Der LAN-Adapter darf in allen EU- und Efta-Staaten betrieben werden.

Die Konformitätserklärung finden Sie im Downloadbereich www.download.gira.de.

#### Gewährleistung

Wir leisten Gewähr im Rahmen der gesetzlichen Bestimmungen.

Bitte schicken Sie das Gerät portofrei mit einer Fehlerbeschreibung über den Fachhandel an unsere zentrale Kundendienststelle.

Gira Giersiepen GmbH & Co. KG Service Center Dahlienstraße 12 D-42477 Radevormwald